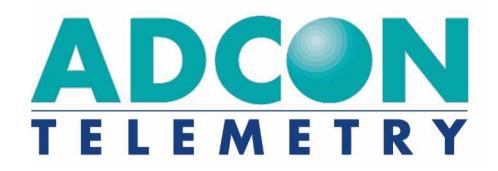

# A725 addSDI

User Manual

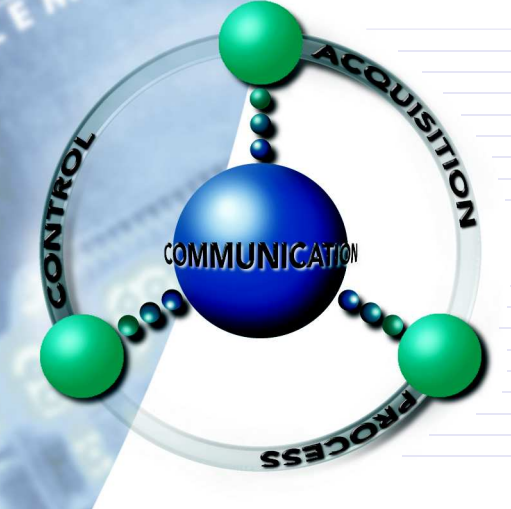

**SMART WIRELESS SOLUTIONS**

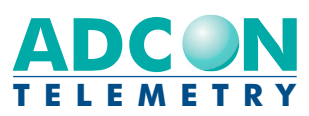

ADCON TELEMETRY GMBH INKUSTRASSE 24 A-3400 KLOSTERNEUBURG A U S T R I A TEL: +43 | 2243 | 38280-0 FAX: +43 | 2243 | 38280-6 http://www.adcon.at

2050 LYNDELL TERRACE S U I T E 1 2 0 C A - 95616 DAVIS, USA TEL: +1 | 530 | 753-1458 FAX: +1 | 530 | 753-1054 http://www.adcon.at ADCON INTERNATIONAL INC

ENFIELD PLAZA SA 5058 P O B O X 6 0 5 A D E L A I D E A U S T R A L I A TEL: +61 | 8 | 8260-4682 FAX: +61 | 8 | 8260-4685 http://www.adcon.at ADCON AUSTRALIA PTY. LTD.

#### Proprietary Notice:

The Adcon logo, addSDI™, addIT™, addWAVE™, addVANTAGE™, addVANTAGE Professional™ and AgroExpert™ are trademarks or registered trademarks of Adcon Telemetry. All other registered names used throughout this publication are trademarks of their respective owners.

Neither the whole nor any part of the information contained in this publication may be reproduced in any material form except with the prior written permission of Adcon Telemetry.

This publication is intended only to assist the reader in the use of the product. Adcon Telemetry shall not be liable for any loss or damage arising from the use of any information in this publication, or any error or omission in such information, or any incorrect use of the product.

Document Release 1.0, Dezember 2006 Copyright ©2003-2006 by Adcon Telemetry.

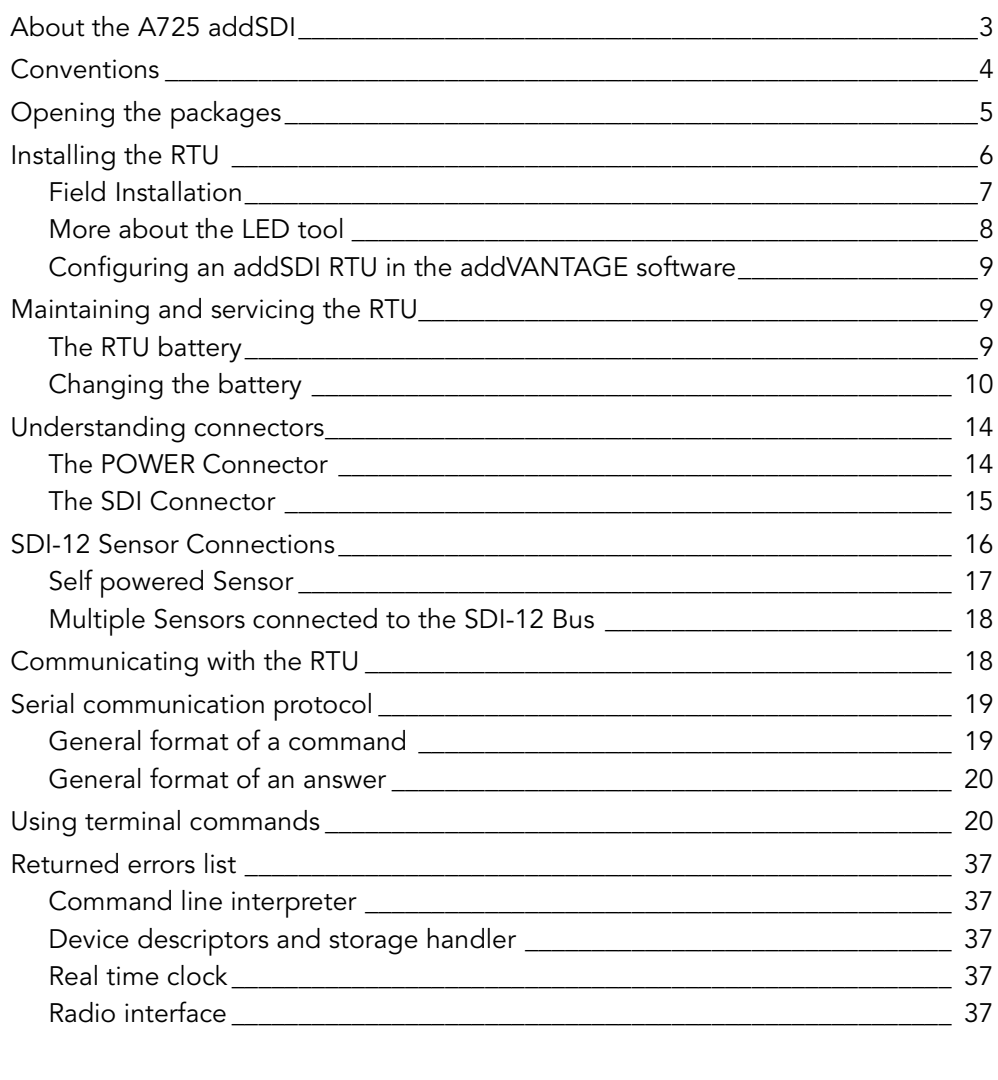

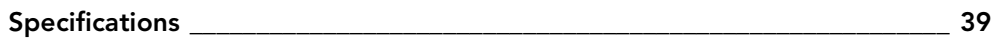

### 2 CHAPTER

# Chapter 1. Introduction

This manual explains the hardware aspects of Adcon's A725 addSDI Remote Telemetry Units, including installation issues and certain parameter configurations. The manual is divided as follows:

- "Introduction," which contains some general information and document conventions.
- "Using the A725 RTU," which details the installation and use

of the Remote Telemetry Unit.

• "Specifications," which describes operating parameters for the devices.

# About the A725 addSDI

The A725 Remote Telemetry Unit—RTU (commercial trademark addSDI™) is a low power, short range telemetry device, capable of operating SDI-12 compatible sensors.

The frequency of operation is in the 432 to 470 MHz range, making it compliant to most radio communication regulations in the world. The output power is under 10 mW, while the modulation is narrow band FM (12.5 or 25 kHz channel spacing).

Due to its construction, as well as to the software controlling it, the power consumption is extremely low. The unit operates from a built in 6.2 Volt rechargeable battery, which is charged either using a solar panel or an external power supply adapter. A special configuration may be implemented where no internal battery is used, but the power is obtained exclusively over an external connector. The SDI-12 bus is also powered by the internal 6.2 Volt battery, therefore the attached SDI-12 sensors must be able to work within a minimum voltage of 5.6V. This is lower than the official SDI-12 minimum operating voltage.

The A725 is a ruggedized unit, complying with the IP65 environmental protection class (NEMA 4). It can easily be installed and it integrates perfectly into an Adcon A733 network. Depending on the terrain, it assures a reliable wireless connection to an A733 series device to distances up to 1000 meters, under favorable conditions even more.

## Conventions

Certain conventions apply in this document.

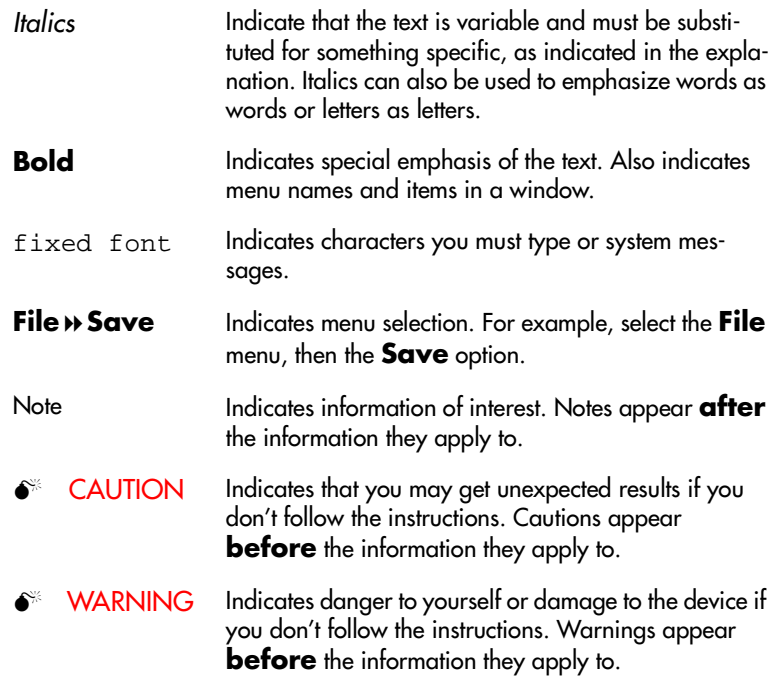

# Chapter 2. Using the addSDI

The A725 addSDI Remote Telemetry Unit (RTU) is part of the A7xx series. For testing purposes, you should have an A840 Telemetry Gateway installed before you install the A725 RTU. For information about installing the A840, refer to the Base Station, Telemetry Gateway A840 and Wireless Modem A440 User Guide.

### Opening the packages

The addSDI RTU package contains the A725 RTU, an antenna, and a pipe clamp. If ordered, the following items come in separate packaging:

- A solar panel and pipe clamp
- A set of aluminum poles
- A LED tool
- Sensors and cables, one box for each sensor.

Make sure you have received all the equipment and read through the instructions that follow. Once you are sure to understand them, you are ready to install your RTU.

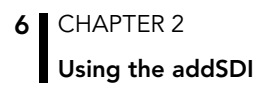

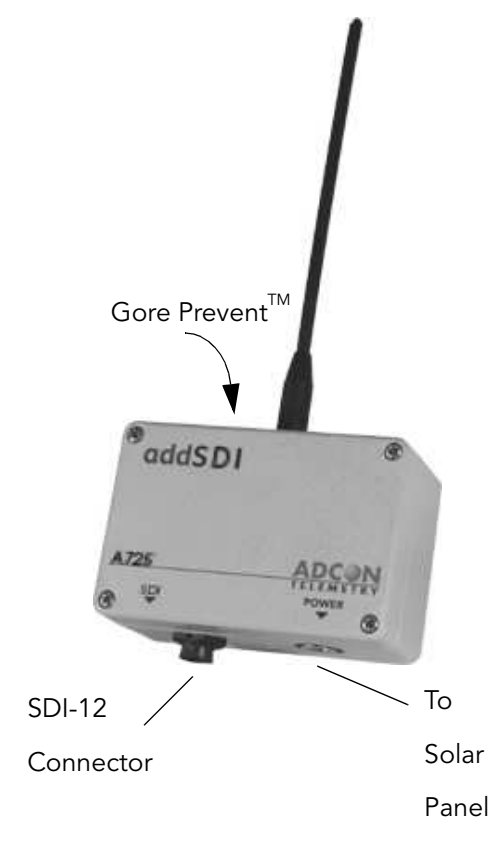

[Figure](#page-7-0) 1 shows the front view of an addSDI RTU.

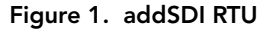

<span id="page-7-0"></span>**WARNING** Do not turn or manipulate the Gore Prevent element! The unit's IP65 environmental protection may be affected.

## Installing the RTU

The following restrictions apply:

• In general the typical "line-of sight" distance over which the RTU can communicate is 1 km (.6 miles). This is valid if both the RTU and its partner device are mounted on a 3 m mast (9 ft.); the results may vary under different conditions, and you can sometimes achieve greater distances, sometimes shorter. As with all wireless communication devices, the higher the transmitter is installed, the better the communication will be.

### Field Installation

Installing addSDI RTUs in the field is a fairly simple process. You can perform a connectivity check with a LED tool. The LED tool is shown in [Figure](#page-8-0) 2.

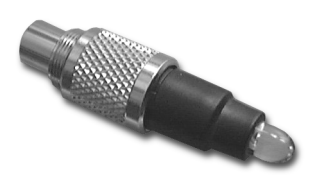

Figure 2. LED Tool

<span id="page-8-0"></span>Note: The LED tool is <sup>a</sup> blind plug to be connected to the POWER connector.

Follow these steps to install an addSDI RTU in the field:

- 1. Review the installation area and choose the best site.
- 2. Perform a connectivity check using the LED tool:
	- a. Insert the LED tool into the POWER connector and wait up to 10 seconds. If the unit connects to at least one station (or a base station), it will light up the LED for about 4 seconds.
	- b. Keep observing the LED tool and, after another several seconds, the LED will blink one or more times (the number of blinks indicates the number of stations it has contacted).
- 3. Assemble the mast from the set of poles.
- 4. Drive the tipped aluminum pole vertically into the ground, using a sledge hammer. Put the "pole pounder" cap on top of the pole to protect it from damage while hammering it in. How far you drive the pole into the ground depends on your application and the soil. Sandy soils in windy areas might require guy wires to secure the pole.
- 5. Using a pipe clamp, fasten the solar panel onto the aluminum mast. Make sure that the panel is facing south (north if you are located in the southern hemisphere) and is out of the way of the addSDI RTU.

#### Using the addSDI

- Note: The solar panel can be mounted under or behind the addSDI RTU, but be sure that the RTU does not shadow the panel.
- 6. Fasten the addSDI RTU to the top of the mast using another pipe clamp. Adcon recommends that you perform another connectivity test, if you can, to check the positioning of the device.
- $\bullet$  WARNING If you turn the fastening screws too tight, you might damage the plugs.
	- 7. Attach the SDI-12 sensor to the SDI jack and the solar panel to the POWER jack by turning the connectors fastening screws clockwise until secured tightly.
	- 8. Secure access cable of the SDI-12 cable to the pole with cable ties. To protect it from damage don't let it sit on the ground!

This completes the installation of your addSDI RTU. If the SDI-12 jack is left unused, use the attached cap, meant to protect it against moisture and dust. Be sure to make a note of the following information because you'll need it when you configure the device in the software:

- Serial number of each RTU
- Type and address of SDI-12 sensors connected to each RTU

 $\bullet^*$  WARNING The SDI-12 sensor addresses must be set prior to attaching the sensors to the SDI-12 bus. Be sure to use unique addresses only! There is no way to resolve address conflicts once the sensors are attached to the SDI-12 bus.

### More about the LED tool

The LED tool allows you to rapidly check the status of an addSDI RTU. After you insert the LED tool into the POWER connector, the unit waits for up to two seconds and then sends a broadcast frame. If a nearby station or receiver decodes the frame, it will answer this may take up to 10 seconds. When an answer is received, the LED tool lights up for about 4 seconds. A few seconds later, the LED will light up again one or several times - once per station/ receiver that answered to its broadcast frame.

After that the LED continuously blinks briefly in 0.5 second intervals to indicate that the unit is alive and that the internal battery has enough energy to operate. If the blinking interval lengthens to 2 seconds, the battery has become undercharged (that is, under

5.6 volts but over 5.2 volts)—this is called the misery state. In this state, an addSDI RTU reduces its activities to a minimum. The radio unit is switched off, the sensor sampling ceases, and no data is stored in the internal memory. Only the internal real-time clock is maintained and the power management functions are performed.

If the battery level drops below 5.2 volts, the system switches off completely, effectively decoupling itself from the battery in order to protect it. In this case the LED tool stays permanently off. An addSDI RTU in such a situation will restart only after connecting it to an external power supply (even a solar panel under low light conditions).

Note: New addSDI RTUs are delivered with their internal batteries unformatted, meaning they are completely discharged, and you should install them only on sunny days. The battery will be fully charged after two consecutive sunny days, but you should get an LED light-up after several minutes of charging in the sunlight.

### Configuring an addSDI RTU in the addVANTAGE software

To configure the addSDI RTU with an A840 Telemetry Gateway and the addVANTAGE Pro software, check the Base Station, Telemetry Gateway A840 and Wireless Modem A440 User Guide.

# Maintaining and servicing the RTU

The A725 unit needs virtually no maintenance. It is waterproof and designed to withstand harsh environmental conditions (-30 to +70 °C, or -22 to 158 °F), high RH values, water, and other noncorrosive liquids. It conforms to the European protection class IP65. This applies also to the connectors, as long as they are mated. Don't let unmated connectors on either the addSDI RTU or the sensors be exposed to the environment for extended periods of time.

### The RTU battery

The internal NiMH rechargeable battery pack supplies 6.2 volts. The internal electronics manage the battery charging/discharging process, ensuring it a long life. This approach, coupled with a remarkably low average consumption, allows an addSDI RTU to

operate at least two weeks on a fully charged battery under the following conditions:

- The channel has moderate radio activity, with requests every 15 minutes.
- Sensor readings are stored in the internal memory every 15 minutes.
- The sensors do not drain excessive current (neither in sleepmode nor during measurement).

[Table](#page-11-0) 1 shows the addSDI devices' expected operating time on a fully charged battery under various conditions..

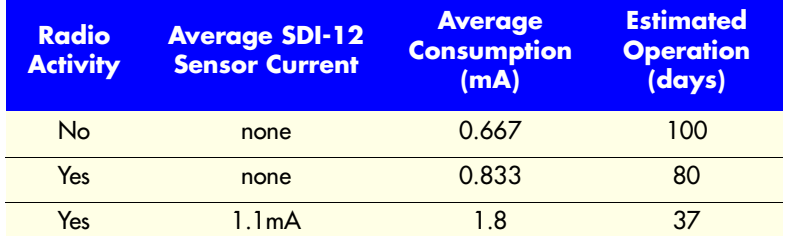

#### <span id="page-11-0"></span>Table 1. addSDI Device Operation Time

Note: Radio activity means that one base station and between one and three RTUs are active on the same operating frequency as the addSDI remote station under test.

However, if for some reason (wear-out or accident) the battery loses its capacity (noted in the software with repeated "Battery low" messages), it must be replaced. Make sure, though, that the problem is really due to the battery and not to a defective or dirty solar panel.

Adcon highly recommends you to take good care of your solar panels! Clean them frequently with a damp cloth. Rain droplets might splash thin layers of soil onto the panels, wind and spraying covers them with dust, birds tend to drop "things" onto them, thus reducing their power output. Watch out for the surrounding vegetation! A solar panel, well exposed to the sun at the beginning of the season, might be shadowed by growing vegetation as the season progresses.

### Changing the battery

If you have verified that the battery needs to be replaced, follow these steps to do so:

1. Open the lid by unscrewing the four screws in the corners of the addSDI RTU, then remove the lid as shown in [Figure](#page-12-0) 3.

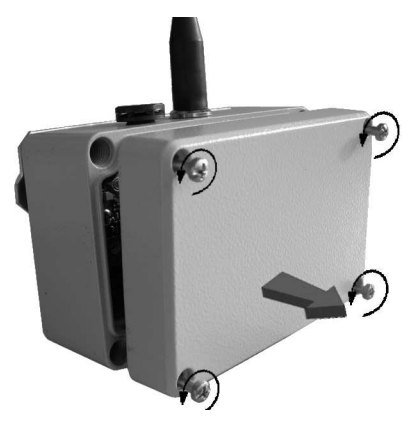

Figure 3. Removing the addSDI Lid

<span id="page-12-0"></span>2. The battery pack is connected to the electronics board by means of a PCB connector. Remove the battery pack's plug from the PCB connector, as shown in [Figure](#page-12-1) 4.

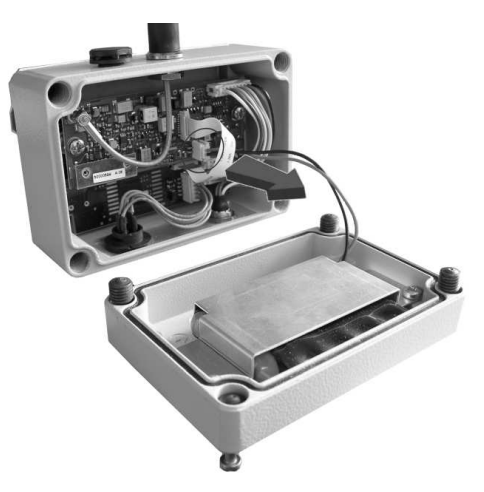

<span id="page-12-1"></span>Figure 4. Unplugging the PCB Connector

3. Unscrew the two screws of the metal cover that holds the battery pack in place, then remove the cover. [Figure](#page-13-0) 5 shows the A725 battery pack inside the RTU.

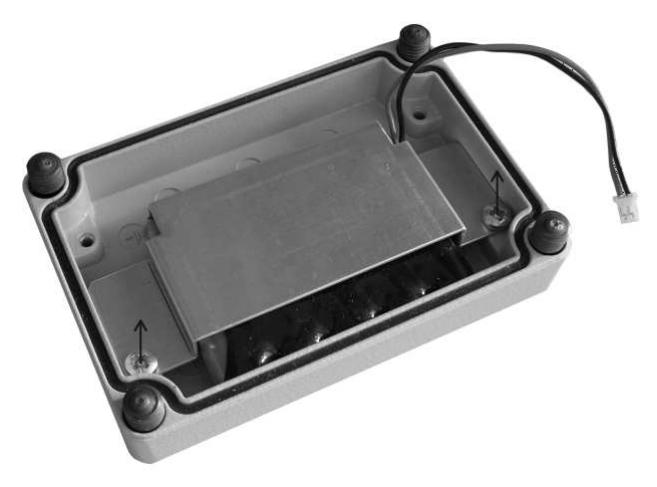

Figure 5. A725 Battery Pack

- <span id="page-13-0"></span>4. Remove the battery pack and replace it with a new one (obtainable from your Adcon dealer).
- 5. Put the metal cover back in place and secure it with the two screws.
- 6. Replace the old cover seal with the new one, provided together with your battery, as rubber gaskets tend to stiffen and might not reseal properly. Place the rounded side of the gasket into the groove and have the flat side showing!
- 7. Insert the battery plug into the PCB connector.
- 8. Mount the lid back, taking care that the rubber gasket sealing the box is not out of place.
- WARNING Be sure to mount the rubber gasket properly, so that the unit's IP65 environmental protection is not affected. Don't clamp the battery cable between the lid and the case, as this might damage the cable and shorten the unit. Watch for soil and dust on the seal, as this might lead to water ingress!

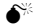

# Chapter 3. Performing Advanced Functions

With the appropriate knowledge you can configure the addSDI devices in the field by using a hyperterminal window. To configure the RTU you need a special serial adapter cable (item 200.720.540; not included with the RTU; available from your Adcon distributor).

- $\bullet$  **CAUTION** Do not try to configure your addSDI devices if you are not well familiar with the SDI-12 commands and bus architecture —the unit may not communicate properly with the SDI-12 sensors and/or with the remote measuring station or function with the addVANTAGE software.
- $\bullet^*$  WARNING Tampering with parameters for the addSDI devices may void your warranty or damage the device. In general, the commands described in this chapter are intended for technical support staff and users with a great deal of experience in handling advanced hard- and software.

In the system architecture, the base station and RTU are both considered to be nodes. The base station is called the master node, or master, while the RTU is called the slave node, or slave.

# Understanding connectors

The addSDI devices have cable attachments called connectors. The connector type determines how the device communicates with the sensors or the computer.

### The POWER Connector

The RTU's POWER connector, a 5-pin M9 jack, allows for:

- External charge supply (either a solar panel or an AC adapter) if the internal rechargeable battery is used. (as in most cases).
- External power supply (battery or any DC source from 5.6 to 10 volts), with the internal battery removed
- Communication over a serial connection with 19200 baud

[Figure](#page-15-0) 6 illustrates the connections available at the POWER connector.

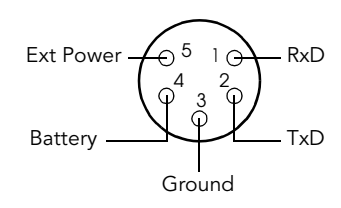

<span id="page-15-0"></span>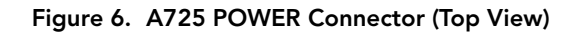

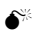

 $\bullet$  WARNING The serial line is 3-volt CMOS compatible; therefore, the above mentioned adapter cable must be used to reach the RS-232 levels (Adcon item number 200.720.540).

> You might want to use the POWER connector with something other than the standard configuration. For example, if you want to connect an external battery to the RTU, disconnect the internal battery and use the configuration shown in [Figure](#page-15-1) 7.

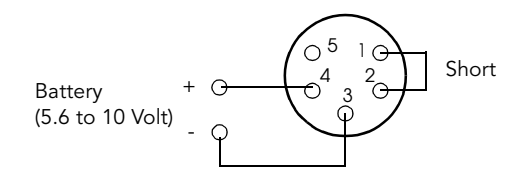

<span id="page-15-1"></span>Figure 7. A725 Wiring up an External Battery

If you want to use the internal battery with a different power supply (charger) than the ones provided by Adcon (120 or 300mA solar panels or the ACS110 charger), make sure to use the wiring as shown in [Figure](#page-16-0) 8.

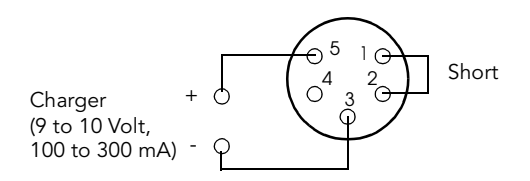

Figure 8. A725 Connection with External Power Supply

<span id="page-16-0"></span>And if you want to use an external battery, charged by its own solar panel, you need to disconnect the internal the internal battery and the Adcon solar panel and use the wiring as shown in [Figure](#page-16-1) 9.

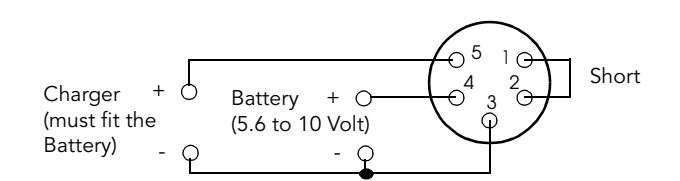

<span id="page-16-1"></span>Figure 9. A725 Connection with External Battery and Power Supply

### The SDI Connector

The SDI connector is used to connect the addSWITCH A725 to an SDI-12 Sensor bus (See [Figure](#page-17-0) 10). The connector used is a female 5 pin SWITCHCRAFT jack (EN3P5F, the counterpart is the EN3C5M).

The A725 comes with a 1m cable with flying ends. A standard cable clamp can be used to connect the sensors. It is up to the user to protect this cable clamp for outdoor usage. Please contact your local Adcon dealer for special SDI-12 wiring boxes.

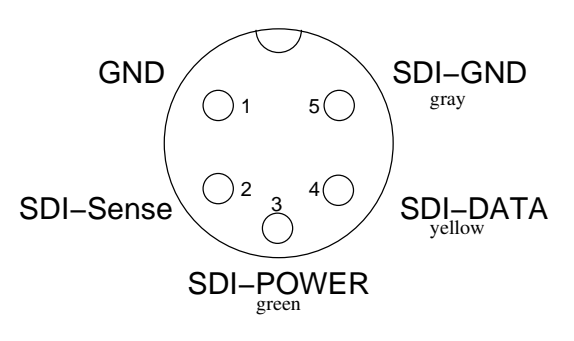

Figure 10. The SDI-12 Connector

<span id="page-17-0"></span>If you do not use an SDI-12 sensor with the proper cable already mounted, but will connect it to the SDI bus through a wiring box, it is absolutely crucial to obey the following instructions: first identify the function of each of the sensors cables. Then connect them to the wiring box in exactly the folloing order: First connect SDI-GND. Then connect SDI-POWER (only if a sensor receives its power supply from the RTU) and last connect SDI-DATA. Else you might cause the SDI-12 bus to perform unexpectedly!

**S**<sup>\*</sup> CAUTION Some SDI-12 sensors have a rather high startup current, which prevents operation with our low power addSDI RTU. Always check your SDI-12 sensor's peak current draw upon start-up! This is of particular importance when connecting more than one sensor to the SDI-12 bus - while one sensor might still operate flawlessly with your RTU, two might draw too much current and cause the RTU to shut off the bus. This will occurr when the total power draw on the SDI-12 bus goes beyond 500mA. In case of doubt or questions please consult your sensor supplier or your Adcon dealer.

> Note: Please see also SDI-12 spec for additional wiring and setup information.

> To enable the SDI-12 bus operation, a jumper must be installed between GND (Pin 1) and SDI-Sense (Pin 2). This jumper is factory installed in the connector of the standard 1m cable, which comes with your addSDI RTU.

> Note: When the SDI-12 bus is not used, please disconnect the SDI connector and the solar panel from your addSDI. The RTU will then switch to <sup>a</sup> power save mode.

# SDI-12 Sensor Connections

### Sensor powered by RTU

To connect a single SDI-12 sensor, that does not have it's own power supply, follow the wiring scheme as shown in [Figure](#page-18-0) 11.

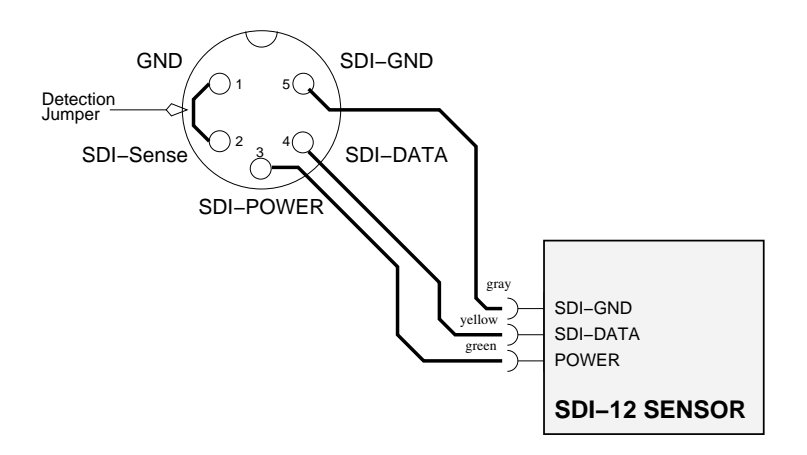

<span id="page-18-0"></span>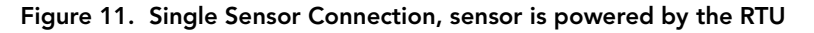

Note: In this configuration, the RTU powers the SDI-12 sensor. The sensor must be capable of working with <sup>a</sup> supply voltage as low as 5.6V.

 $\bullet^*$  WARNING Check the minimum supply voltage of your sensor BEFORE installing it! This information should be available from your sensor supplier.

### Self powered Sensor

Sensors with an integrated power supply must be connected following the wiring scheme in [Figure](#page-19-0) 12.

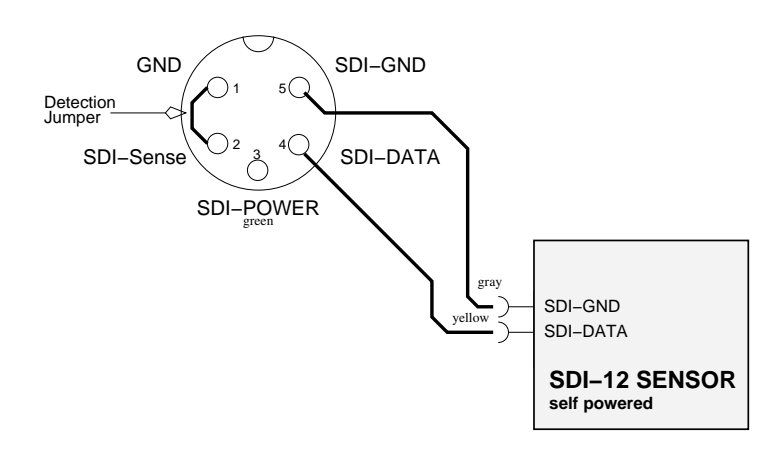

<span id="page-19-0"></span>Figure 12. Single Sensor Connection, for sensor with internal battery pack

### Multiple Sensors connected to the SDI-12 bus

Multiple sensors can be connected to the SDI-12 bus as long as the following conditions are met:

- the maximum total (!) current consumption (500mA) is not exceeded
- the maximum number of sensor values (20) is not exceeded
- all sensors have unique addresses

 $\bullet$  **WARNING** If two sensors with identical addresses are connected to the same bus, communication with these sensors is not possible.

> Note: The factory default address of most SDI-12 sensors is usually 0. Please use an appropriate tool, usually delivered by the sensor manufacturer, to change the address. The A725 addSDI RTU is not capable of changing addresses of SDI-12 sensors.

> The sensors can be connected in a star, daisy chain or mixed topology. Self powered and RTU powered sensors can also be mixed. See [Figure](#page-20-0) 13 for details.

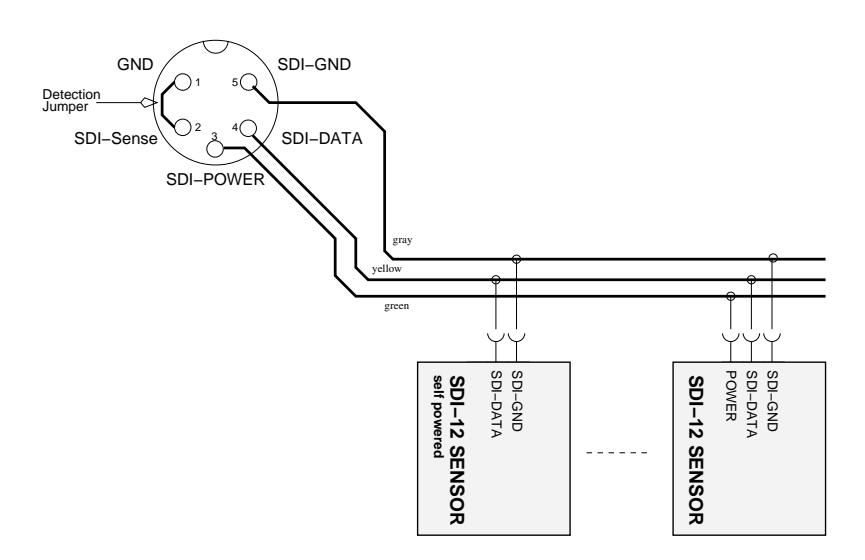

Figure 13. Multiple SDI-12 sensors

## Communicating with the RTU

<span id="page-20-0"></span>WARNING Please disconnect the SDI connector, when attempting to configure the A725 RTU via the A720SC serial cable. You will not be able to communicate with your A725 addSDI RTU as long as the SDI connector is plugged in.

You can use a Windows Hyperterminal window to connect to the addSDI RTU. After you have installed the system, follow these steps to configure the device and set the default parameters:

Note: To configure the A725 RTU you must use the A720SC adapter cable mentioned above (available from your Adcon dealer) and connect it to the POWER jack of the RTU.

- 1. Open a Hyperterminal window.
- 2. Select the appropriate serial port and click OK.
- 3. Configure your terminal as follows:
	- 19200 baud
	- 1 stop bit
	- 8 data bits
	- No parity
	- No protocol (neither hardware nor software)
- 4. Select OK to open the terminal window.
- 5. Press **Enter** to generate a response in the window.

## Serial communication protocol

This protocol is based on a master sending commands and a node answering. The whole communication is conducted in plain ASCII strings. When exchanging numbers, they are represented in decimal format. All commands are terminated with a CR/LF combination. All responses (answers) are terminated with the # character.

### General format of <sup>a</sup> command

The commands have the following format:

ID Command Param1 Param2 ... ParamN

 $ID$  is the destination device. If you include an ID as part of a command, the node checks whether ID=ownID. If it does, the node executes the command on itself. If the ID is not the node's ID, the node executes the command on a remote device, if such an ID exists. Not naming any ID implies that the command is addressed locally.

Note: Not all the commands can be executed remotely!

- Command is the command proper, which can be composed of a variable string of characters (for example, SLOT). Each node can implement a set of commands depending on the functionality of the node itself. However, as a minimum requirement, a node recognizes the CMDS command, which returns a list with the commands accepted by the node.
- Param1 Param2 ... ParamN represent the parameters, which are command dependent. If you type no parameters when you issue a command, it is the equivalent of querying for information (the GET version of a command). If you type parameters, you are issuing the SET version of a command and are setting the command to the parameters you typed.

### General format of an answer

The answers have the following format:

ID Command Result1 Result2 ... ResultN ErrResult #

- ID is the answering device. If a command was further routed, it is the ID of the end device. The answer must always contain the ID on return.
- Command is the string representing the original command. It is supplied so that a master can distinguish between the answers it is waiting for, and out-of-band notifications (which may come, for example, over the radio port of a node). As with the ID, the command name must always be supplied.
- Result1 Result2 ... ResultN are the result values returned by the remote node. If the ErrResult is not zero, all other possible characters and/or strings until the end of the line may be ignored.
- ErrResult shows whether the command was successfully executed or not. If this value is 0, the command was successfully executed. If this value is other than 0, the command failed. The number may further indicate the error type. (See also ["Returned](#page-38-0) errors list" on page 37.)

The answer string may contain any number of spaces or CR/LF characters between its components; however, after the terminator (#) no other characters are allowed.

## Using terminal commands

The A725 addSDI firmware is basically the same as used with the A723 addIT, except for the following items:

- new device type: A725
- only SDI-12 Sensors available

The following list describes all available commands and their usage.

Note: You can type uppercase or lowercase characters because the commands are not case sensitive.

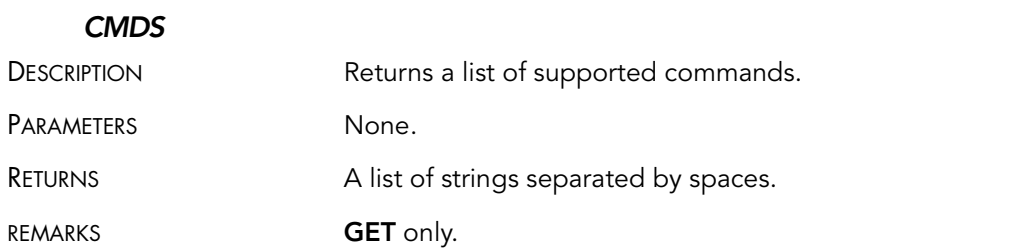

#### **22** CHAPTER 3

### Performing Advanced Functions

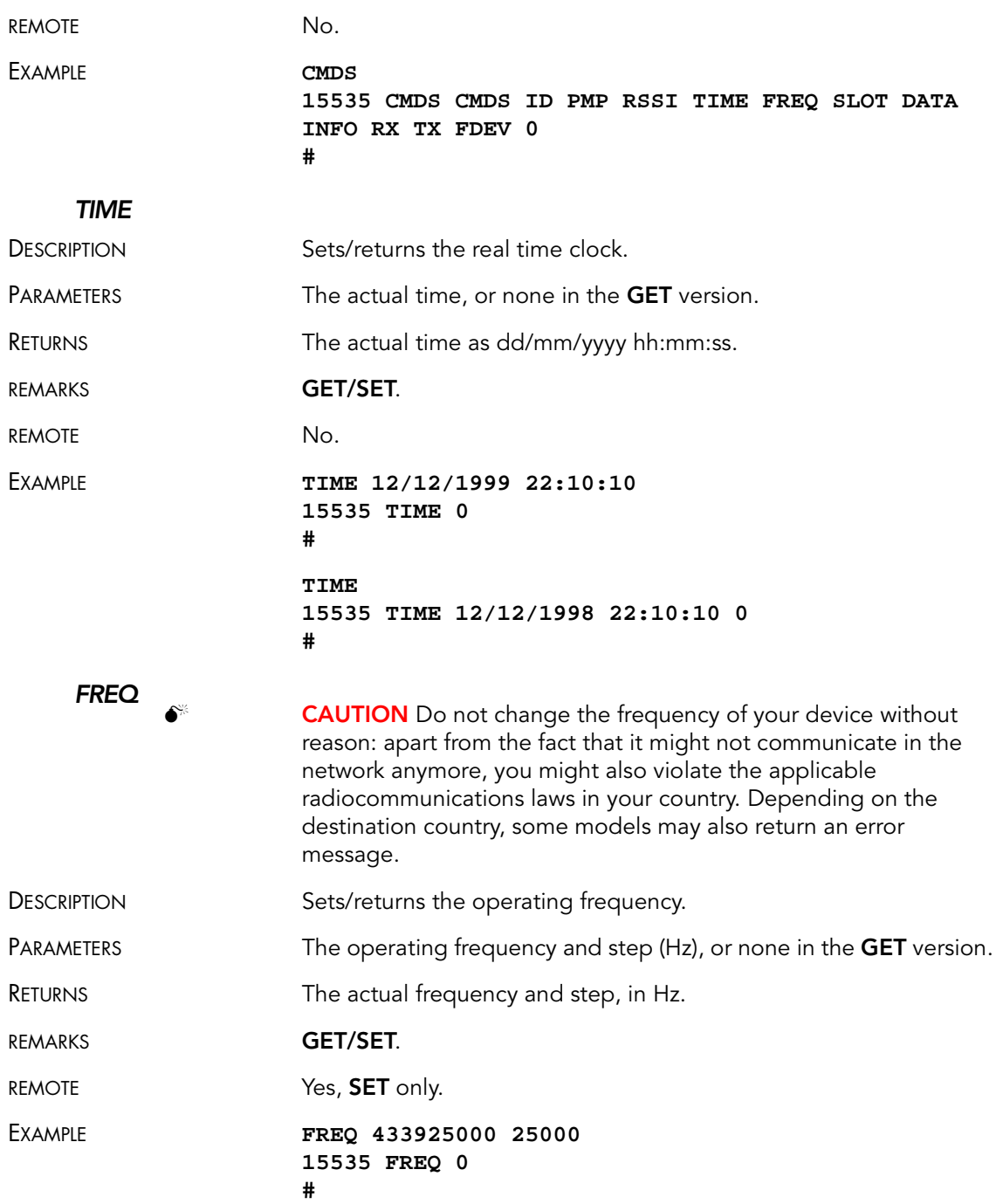

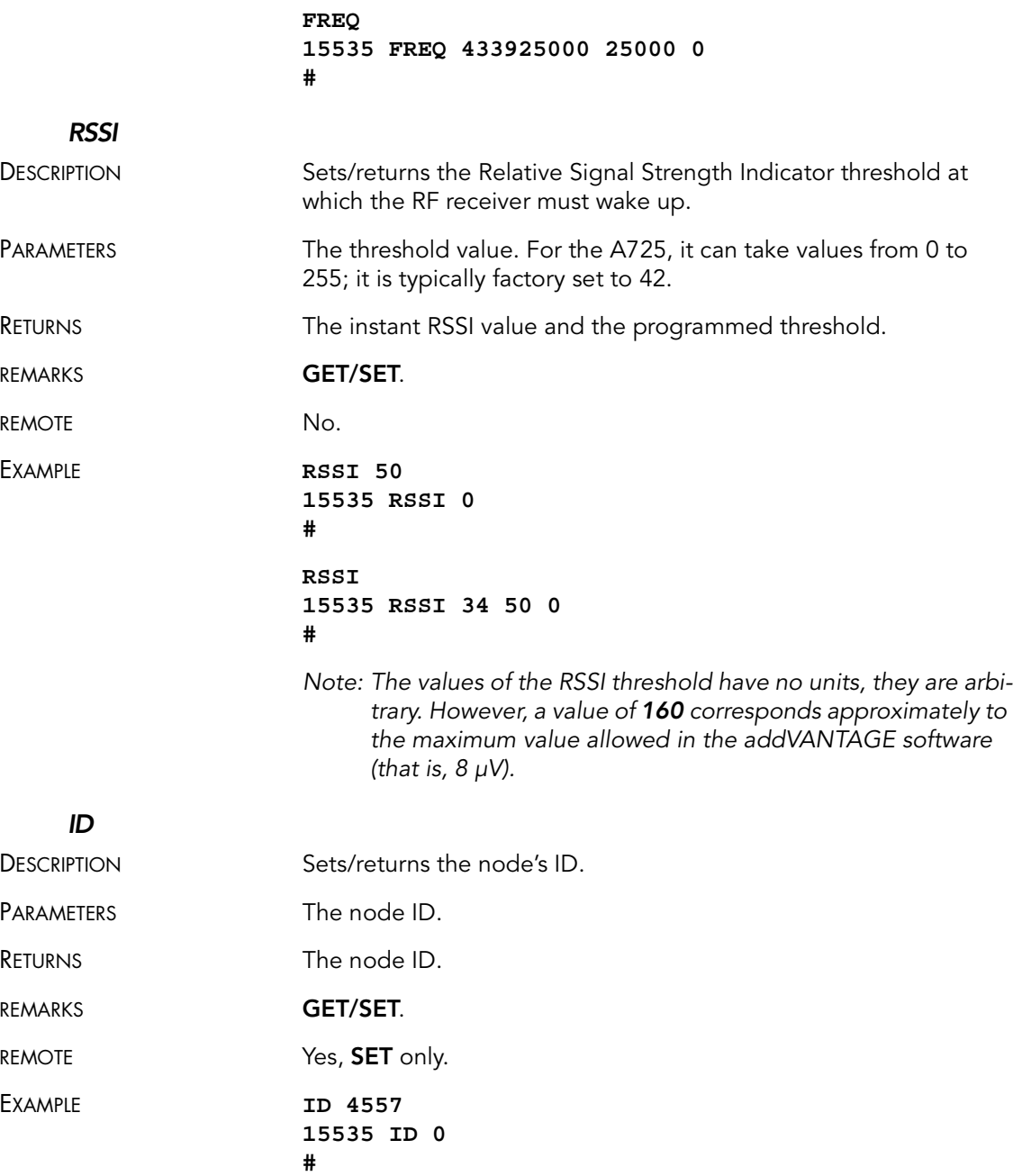

### **24** CHAPTER 3 Performing Advanced Functions

**ID 4557 ID 4557 0 #**

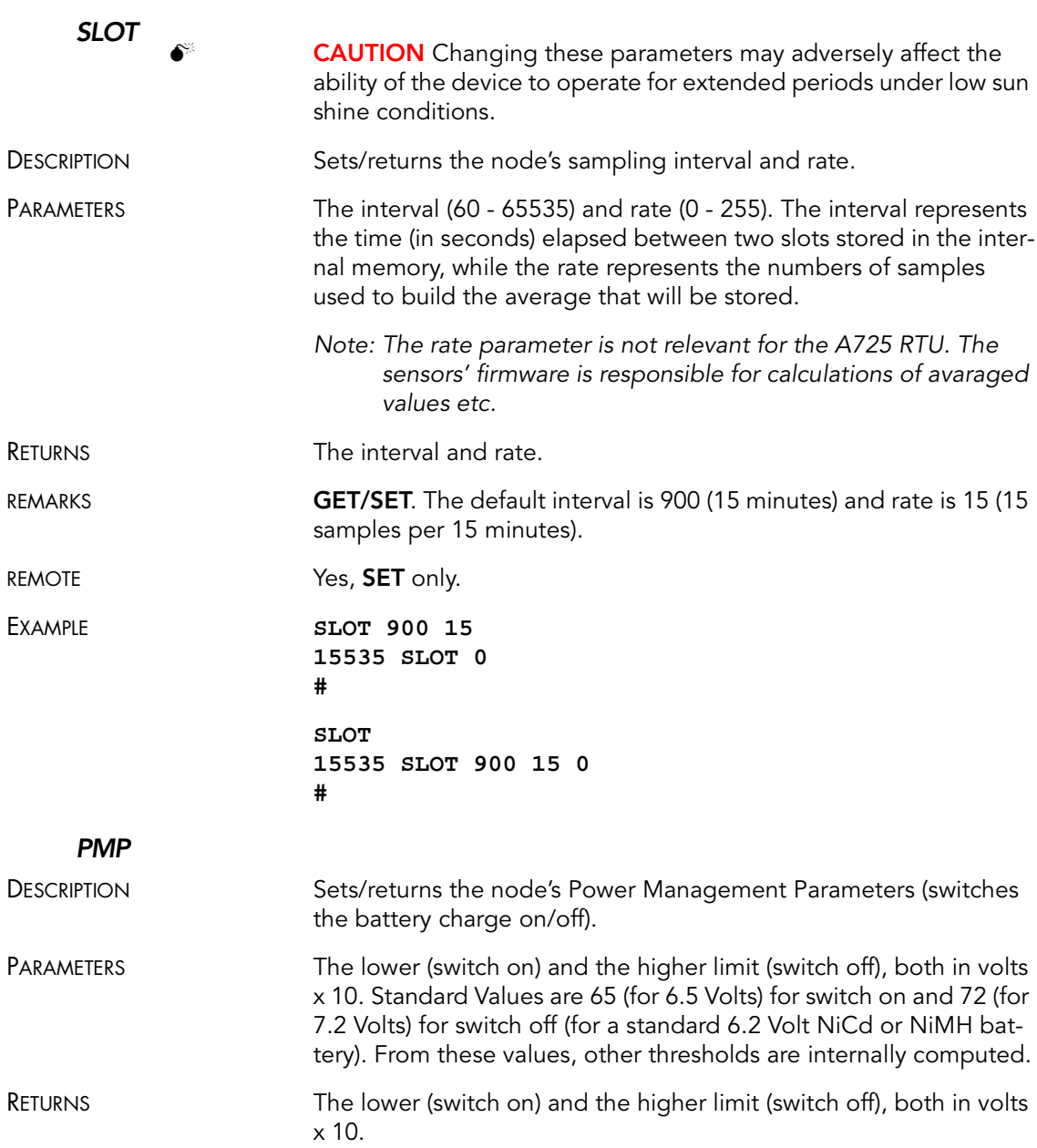

<span id="page-26-0"></span>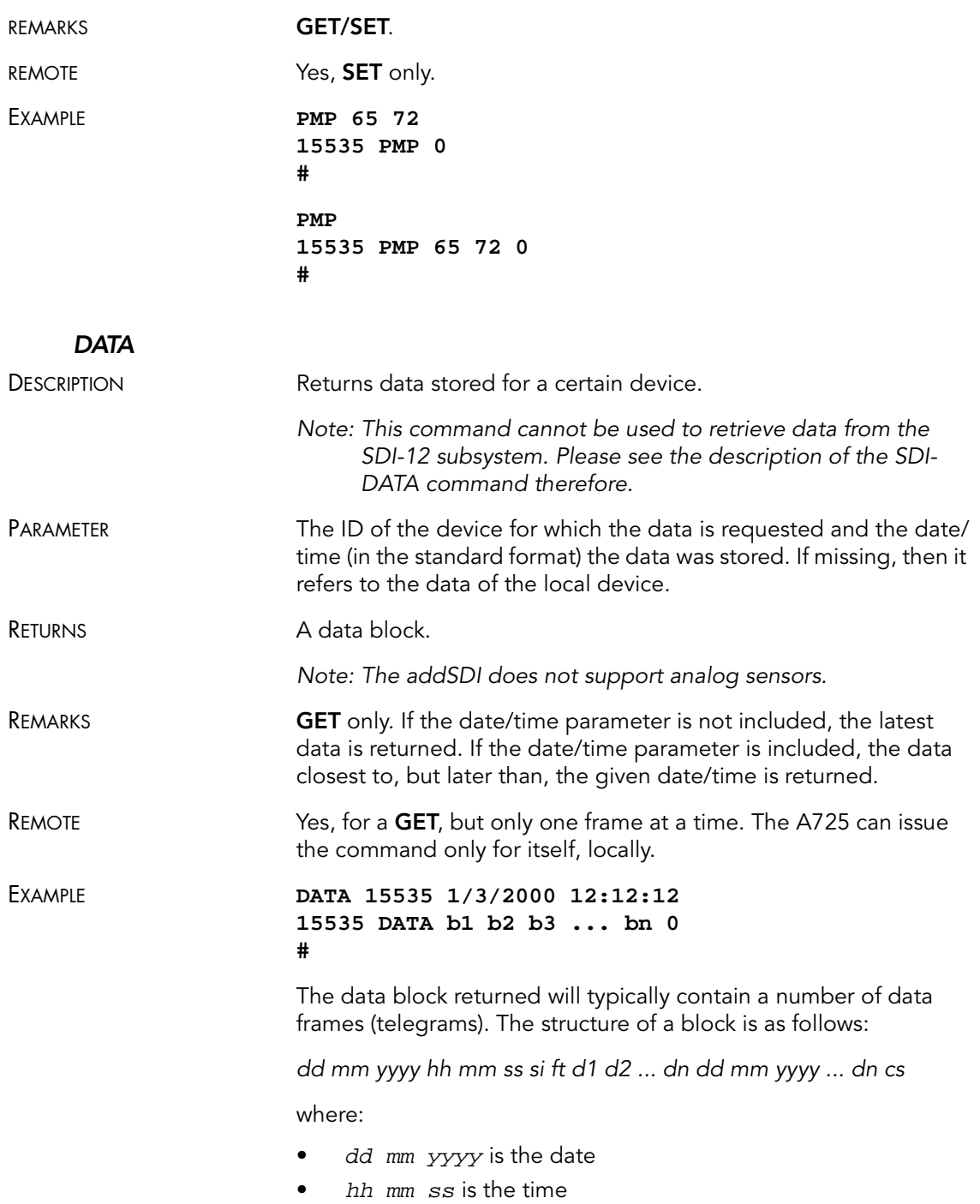

- $\bullet$  si is the size of the frame
- $f_t$  is the frame type (39 for the A725)
- $\bullet$  d1 d2 ... dn are the data values (the frame content)
- cs is a 16-bit checksum obtained by summing the bytes and discarding the carries over 0xFFFF

The A725 devices always responds with a type 39 data frame. The composition of the data block of such a frame (the values marked as d1, d2... dn) is depicted in [Figure](#page-27-0) 14, while the digibyte is depicted in [Figure](#page-27-1) 15.

| RF incoming                  |
|------------------------------|
| RF outgoing                  |
| Digibyte                     |
| Pulse Counter CNT0, always 0 |
| Pulse Counter CNT1, always 0 |
| Battery                      |
| I/O A Cabling 1, always 0    |
| I/O A Cabling 2, always 0    |
| I/O A Cabling 3, always 0    |
| I/O B Cabling 1, always 0    |
| I/O B Cabling 2, aways 0     |
| I/O B Cabling 3, always 0    |
| Checksum                     |

Figure 14. Frame 39 description

<span id="page-27-0"></span>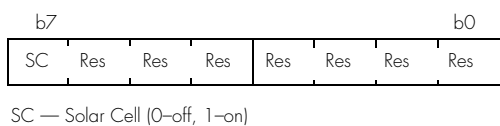

#### Figure 15. The Digibyte

<span id="page-27-1"></span>The remote version is limited to a single frame. An example of such a command is given below:

```
9999 DATA 9999 13/12/2006 19:46:00
9999 DATA
13 12 2006 19 46 23 13 39 255 255 3 0 0 89 0 0 0 0
0 0 0 0 0 0 0 0 2258 0
#
```
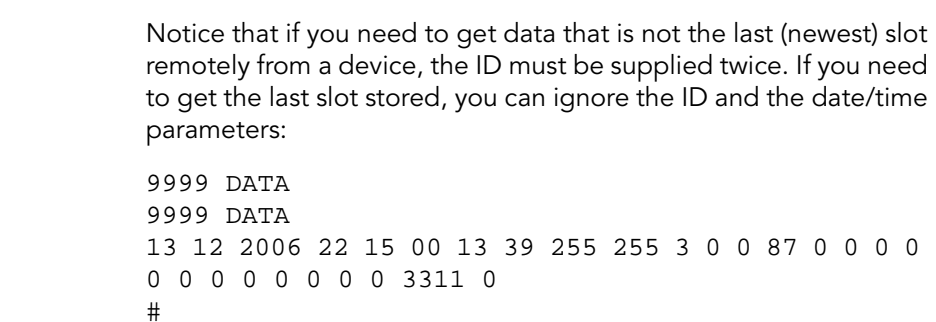

IMME DESCRIPTION Samples all inputs and immediately returns the sampled data. Note: This command cannot be used to get data values from the SDI-12 subsystem. PARAMETER The ID of the requested subsystem; default is the standard A/D subsystem of the A725 (ID=0). RETURNS A data block (see also ["DATA"](#page-26-0) on page 25). Note: The analog inputs are disabled on the A725. REMARKS GET only. The command needs a certain delay to execute (for example, for the standard subsystem this delay amounts to two seconds. The delay is necessary to allow for the sensors to settle after applying power to them. REMOTE No. EXAMPLE **IMME 4711 imme 13 12 2006 20 00 18 13 39 0 0 127 0 0 84 0 0 0 0 0 0 2209 0 # FDEV** DESCRIPTION Formats the internal memory (destroys all the data).

PARAMETER **If the parameters are missing, the command will destroy all the** data in the EEPROM file. If a parameter is given, the EEPROM type is defined (data won't be destroyed). The following EEPROM types are currently defined:

#### 28 CHAPTER 3 Performing Advanced Functions

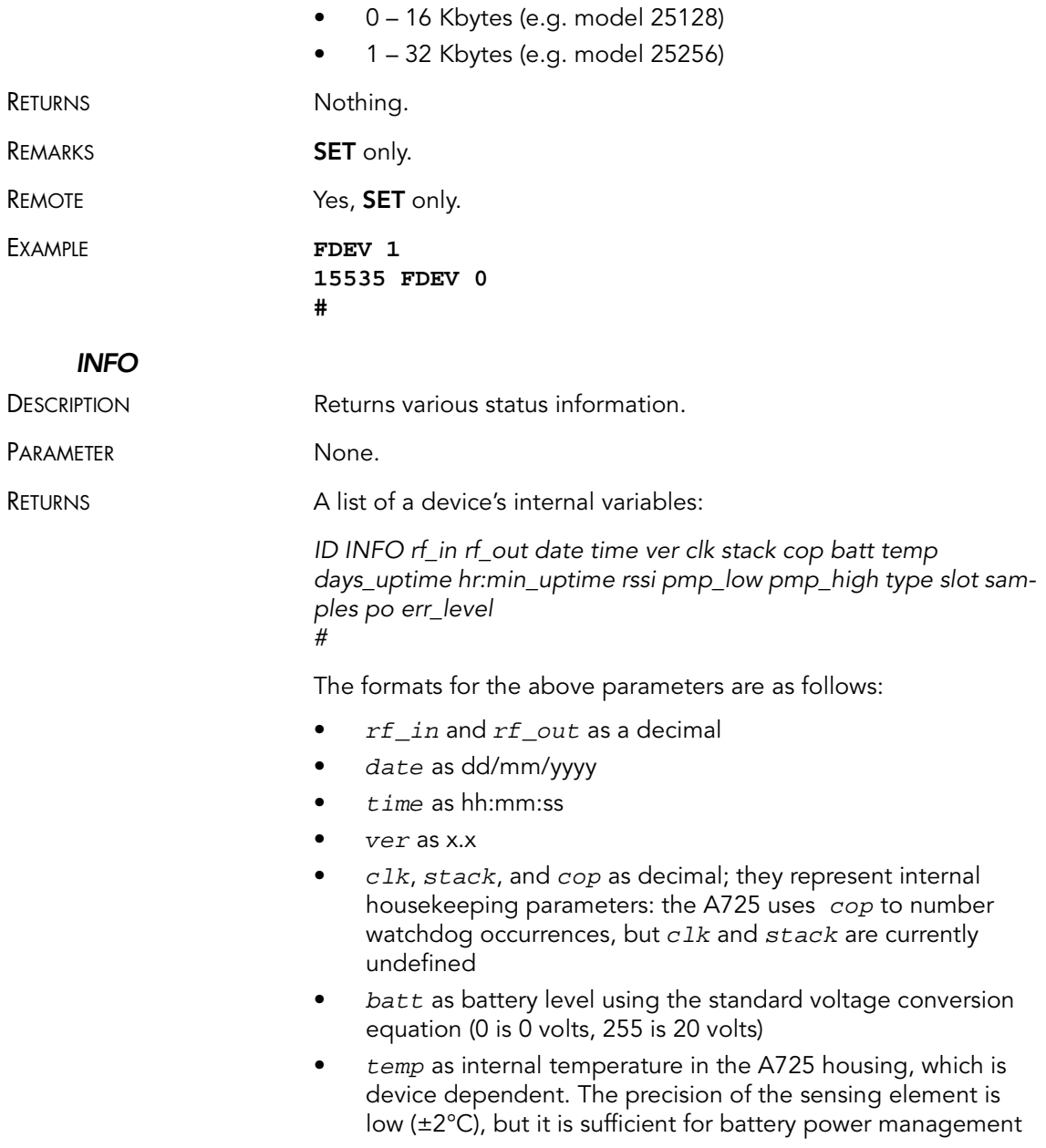

(charge/discharge). To compute the actual value (in °C), the following equation must be used:

$$
Temp_{\lbrack^{^\circ}C\rbrack} = \frac{internalTemp \cdot 400}{255} - 68
$$

- days\_uptime in days; together with hr:min\_uptime, it represents the amount of time the device is up without a reset or watchdog
- $hr: min$  uptime in hours: minutes format
- $rssi$  as decimal; it is the value programmed with the RSSI command
- pmp\_low and pmp\_high are the programmed values with the PMP command )
- type is used to represent the device type; the following types are currently assigned:
	- 0 for A730MD
	- 1 for A720
	- 2 for A730SD
	- 3 for A720B
	- 4 for A733
	- 5 for A723
	- 6 for A440
	- 7 for A733GSM
	- 8 for A731
	- 9 for A732
	- 10 for A740
	- $-11$  for A740GSM
	- 12 for A724
	- 13 for A725
	- 14 for A726

slot and samples are the actual values programmed by means of the SLOT command

- po is the power output of the device during the last frame sent
- $err\_level$  is the error value; 0 means no error

REMARKS **GET** only.

REMOTE THE Yes, **GET** only. The A725 can issue the command both remotely and locally.

#### 30 CHAPTER 3

### Performing Advanced Functions

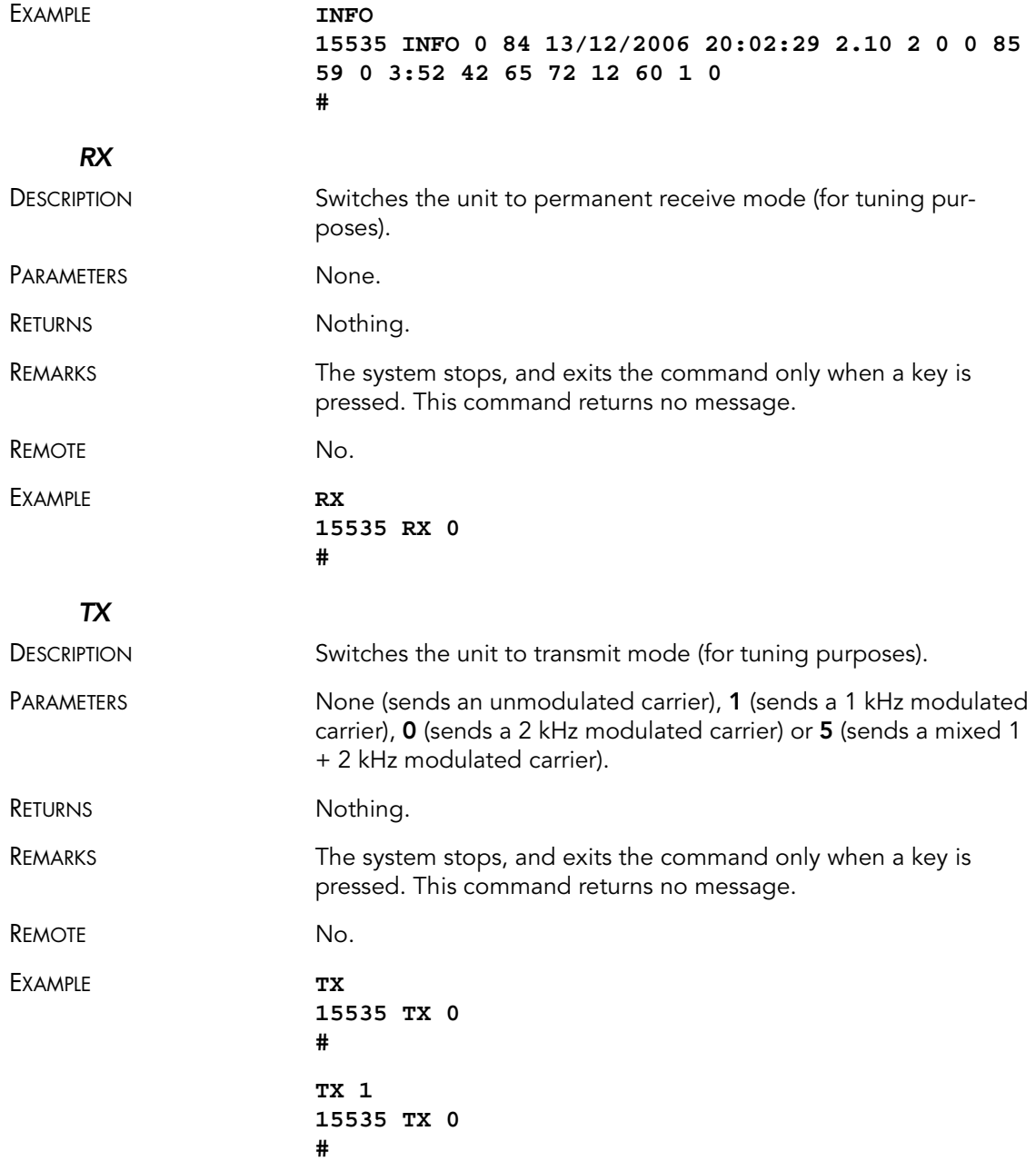

**TX 5 15535 TX 0 #**

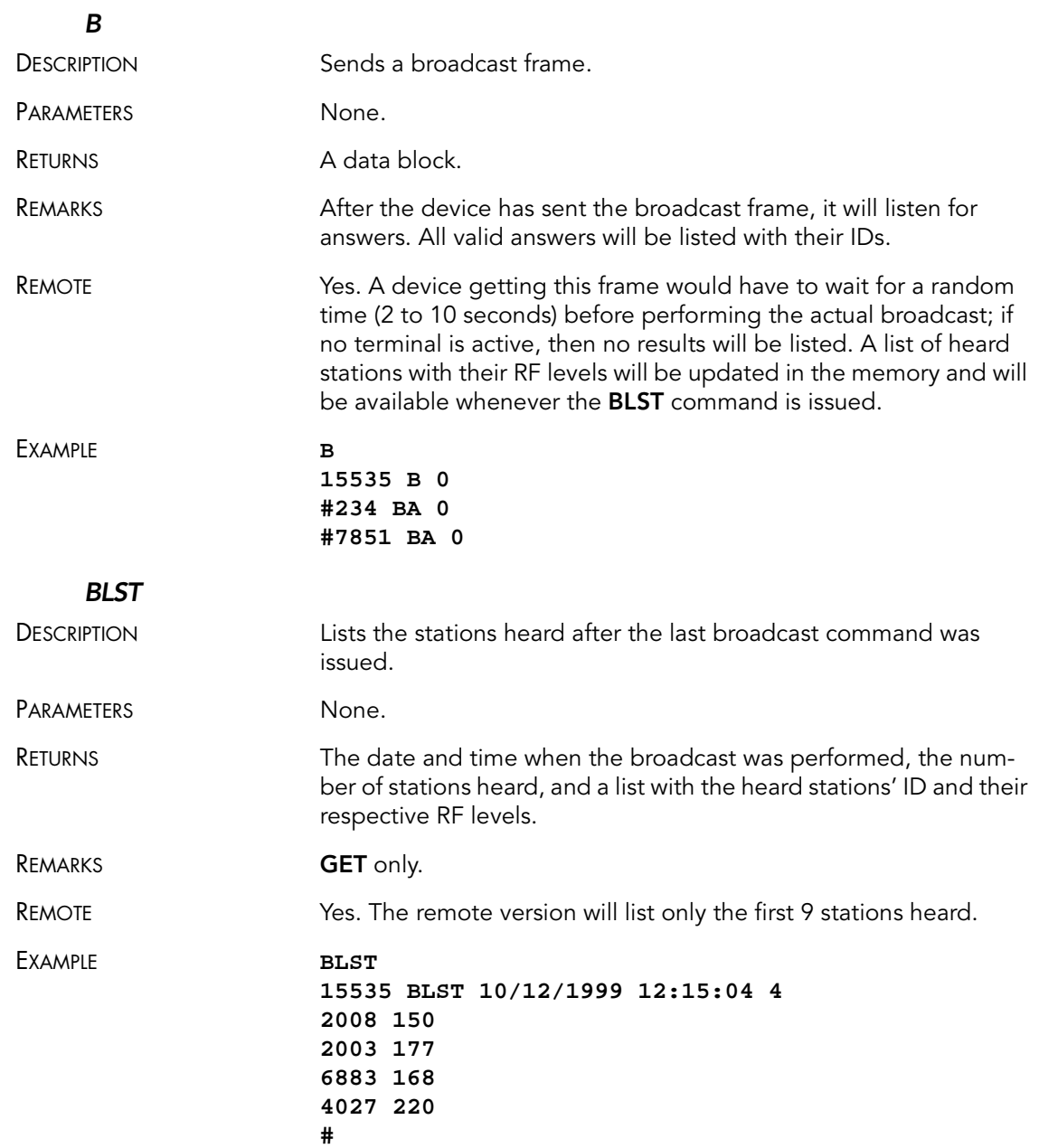

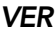

DESCRIPTION Requests the firmware version of the device. PARAMETERS None. RETURNS The current version. REMARKS **GET** only. REMOTE No. EXAMPLE **VER 15535 VER 2.14.0 0 #** SDI DESCRIPTION A complex command that can be used to check the status of the SDI-12 subsystem, as well as configure it. PARAMETERS The command has a multitude of options. If issued without parameters, the GET variant is implied, i.e. the status of the SDI-12 subsystem will be returned (see also bellow). The following parameters/formats of the command can be used: • **sdi +** adds a measurement to the list. If you add the C argument, CRC-measurements are used (default is without CRC). You can set a different measurement method with M followed by a number (default M0) or you can choose continuous measurement by choosing R followed by a number. In addition, you can set up to 24 bits in the value index map by adding a mix of several index numbers (separated by white spaces or ',', default 0-19) and bit masks starting with 0x, e.g., 0x3 for indexes 0 and 1 (see also the examples). The R-Method performs "Continuous Measurements" (see SDI-12 standard). All measurements are performed sequentially in the order they are situated in the table. • sdi - removes a configuration entry. The argument are the sdiaddr and the method ('M' or 'R') and optionally the checksum flag 'C'. Sensors are considered as belonging to the same sensor unit if they have the same sdi-addr and method. • sdi I returns the sensor configuration, including the sensor identifier string in double quotes, where '\' and '"' in the id string are escaped with a '\'. Invalid characters (those outside

the SDI-12 allowable characters 0..31, 127..255) are substituted with an underscore (\_). The arguments are the same as in **sdi** - command.

- sdi ! resets the SDI-12 configuration. All previous entries are deleted from the configuration table.
- sdi<sup>\*</sup> forces a sensor discovery cycle after the next measurement cycle. The status of the operation can be checked by issuing an sdi command without arguments (the GET version). All sensors discovered will be displayed in the list. When the discovery operation ends, "D" flag changes back to "d" (see also below).
- $\bullet^*$  **CAUTION** Use the **sdi!** and **sdi**  $*$  command with absolute precaution, because the RTU's SDI-12 configuration may be deleted!

RETURNS The following information is supplied in the form of a string of characters in the case the command was issued without arguments (the GET variant):

- $a/A$  The presence of the SDI-12 BUS: a absent, A active;
- w/W Wait-State of the system: w not waiting, W waiting for an SDI-12 sensor;
- $m/M$  Measurement command status:  $m$  no measurement is being done, M a measurement is in progress;
- $v/V$  Availability of Values for storage:  $v$  no values are available, V values are available for local storage;
- $d/D$  discovery initiation:  $d$  no discovery pending, D discovery pending (will be done at the next sensor poll cycle).

In addition, for every programmed SDI-12 sensor, the following information will be listed:

- sensor  $id$  the sensor ID in ASCII (0 9, A Z and a z);
- method  $+$  CRC the measuring method, either M (normal) or R (continuous), optionally followed by the CRC flag (C);
- $index$  the indices used (in hexadecimal), e.g.:  $0x3$  if indices 0 and 1 are used.

Note: For further information about the significance of the above terms please also consult the specification of the SDI-12 standard, version 1.3 (http://www.sdi-12.org).

#### 34 CHAPTER 3

### Performing Advanced Functions

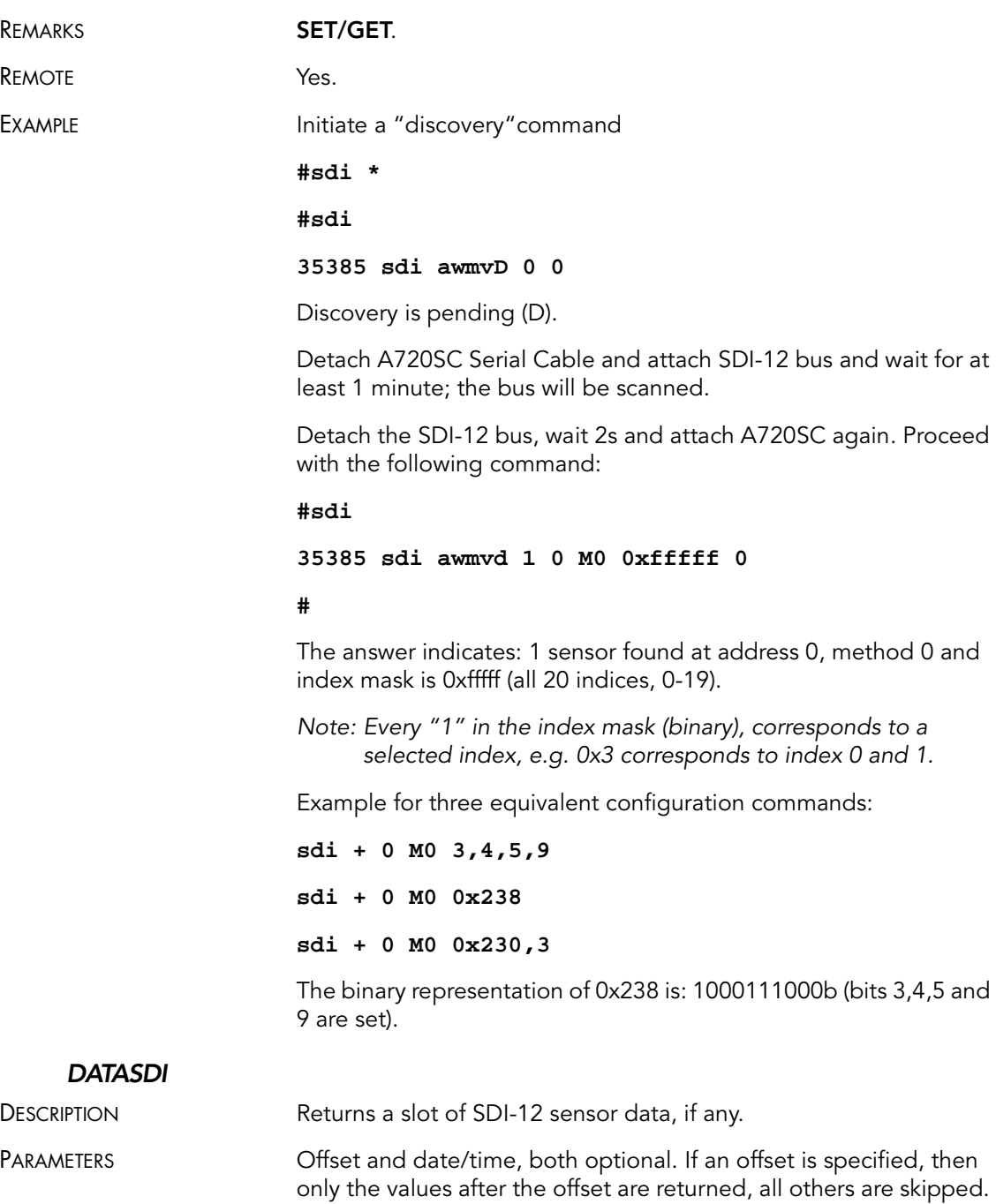

The date/time specifies the first slot to be retrieved that is strictly "younger" than the specified time stamp.

RETURNS The data block returned will typically contain a number of data frames. The structure of a block is as follows:

> **dd mm yyyy hh mm ss si ft rfin rfout db batt sdih sdib1 sdib2 ... sdibn cs**

where:

- dd mm yyyy is the date
- hh mm ss is the time
- si is the size of the frame (variable for the SDI frames)
- $ft$  is the frame type (60)
- rfin is the RFin RSSI value
- rfout is the RFout RSSI value
- db is the digibyte value
- **batt** is the battery voltage value
- sdih ist the SDI-12 header
- sdib1, sdib2 ... sdibn are the SDI-12 sensor quadruples
- cs is a 16-bit checksum obtained by summing the bytes and discarding the carries over 0xFFFF (float values are not included in the checksum).

The composition of the data block of such a frame (the values marked as sdih, sdib1... sdibn) is depicted in [Figure](#page-37-0) 16.

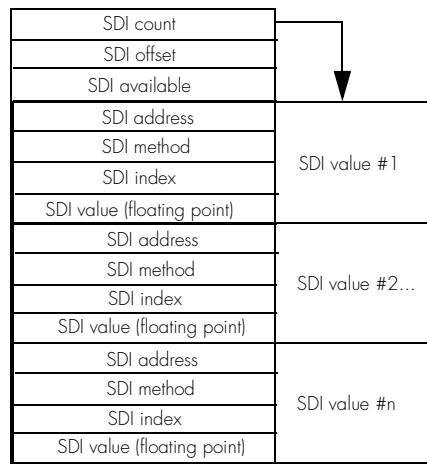

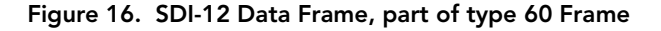

<span id="page-37-0"></span>The frame is similar to the standard DATA frame, but has the SDI sensor values appended after the battery value. The frame type 60 contains SDI-12 data only.

SDI-12 specific parameters are explained below:

- **SDI count** represents the number of configured SDI values following in the SDI data block.
- SDI offset the offset in the SDI-12 frame. Usually it is 0 (no offset is used).
- SDI available is the number of SDI-12 sensor values effectively returned. The difference between the SDI count and SDI available indicates missing sensors (down or damaged). Usually these two values are identical.
- SDI values this is a number of SDI-12 quadruples:
	- SDI address
	- SDI method
	- SDI index
	- SDI value (floating point).

See also the example below .

Note: The remote version is limited to <sup>a</sup> single frame.

REMARKS **GET** only.

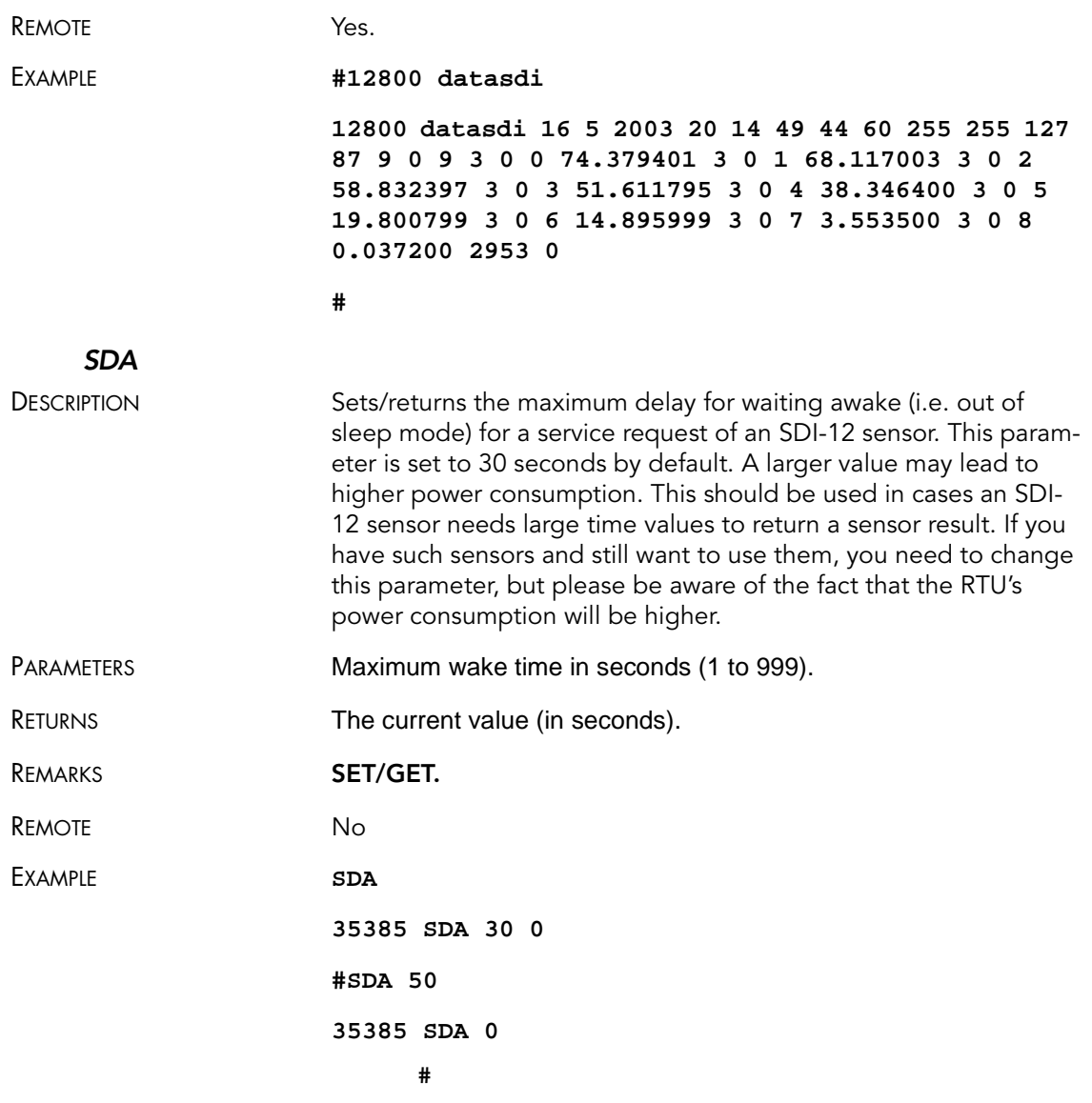

# <span id="page-38-0"></span>Returned errors list

In the following section you find the error messages you might get.

### Command line interpreter

- 1 command not recognized (=it doesn't exist or isn't supported)
- 2 command line buffer overflow (input line too long)
- $\bullet$   $3$  internal error
- $\bullet$  4 reserved
- 5 missing or false parameters in command
- 6 operation not implemented
- 7 remote operation not allowed
- 8 Invalid IMEI checksum number

### Device descriptors and storage handler

- 10 device not found (attempt to perform a command on a non-existent device)
- 11 device already exists
- 12 reserved
- 13 no more space for descriptors (too many devices)
- 14 no more records for the specified device
- 15 temporary communication break, no more data (the last request was not successful)
- 16 time-out (the handler blocked or is busy)
- 17 internal error
- 18 attempt to insert a reserved device ID number (0 or 65535)

### Real time clock

20 — incorrect time supplied (conversion to time\_t was not possible)

### Radio interface

- 30 error at receive (CRC, etc.)
- 31 unexpected frame received
- 32 wrong length
- 33 reserved
- 34 reserved
- 35 time-out (remote device not responding)
- 36 — receiver busy (for example, just executing a polling s e rie s )
- $\bullet$ 37 — time stamp of a frame is too far in the future
- 38 — general modem error

# Appendix. Specifications

The A725 addSWITCH was built to match the specification of the ETSI 300 220, Class I, Subclasses a and b, but other national norms are similar to this (for example, the CFR 47, Part 90, Subpart J). [Table](#page-41-0) 2 shows the main operational parameters of the A725.

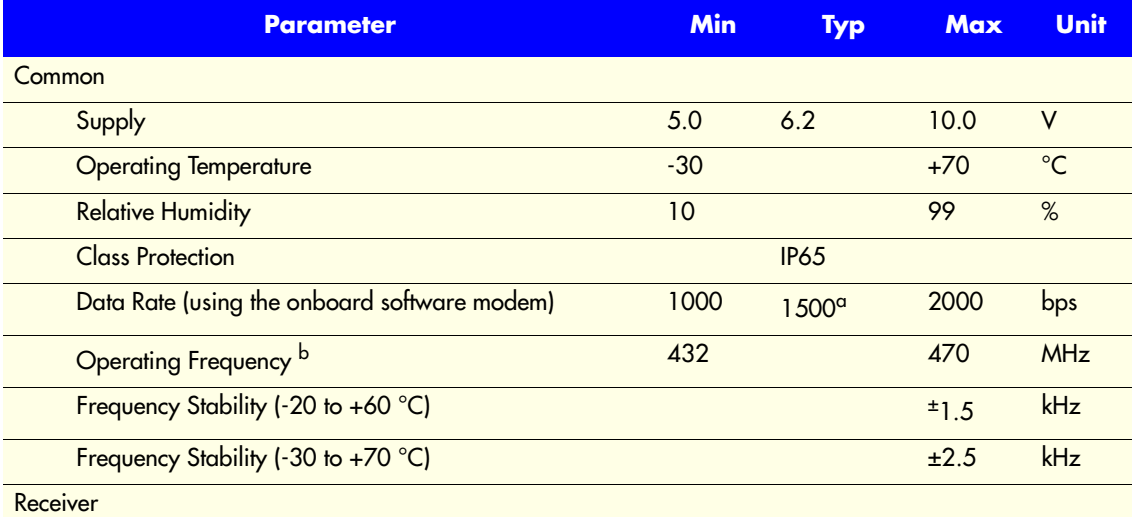

#### <span id="page-41-0"></span>Table 2. Operational Parameters

#### Table 2. Operational Parameters (Continued)

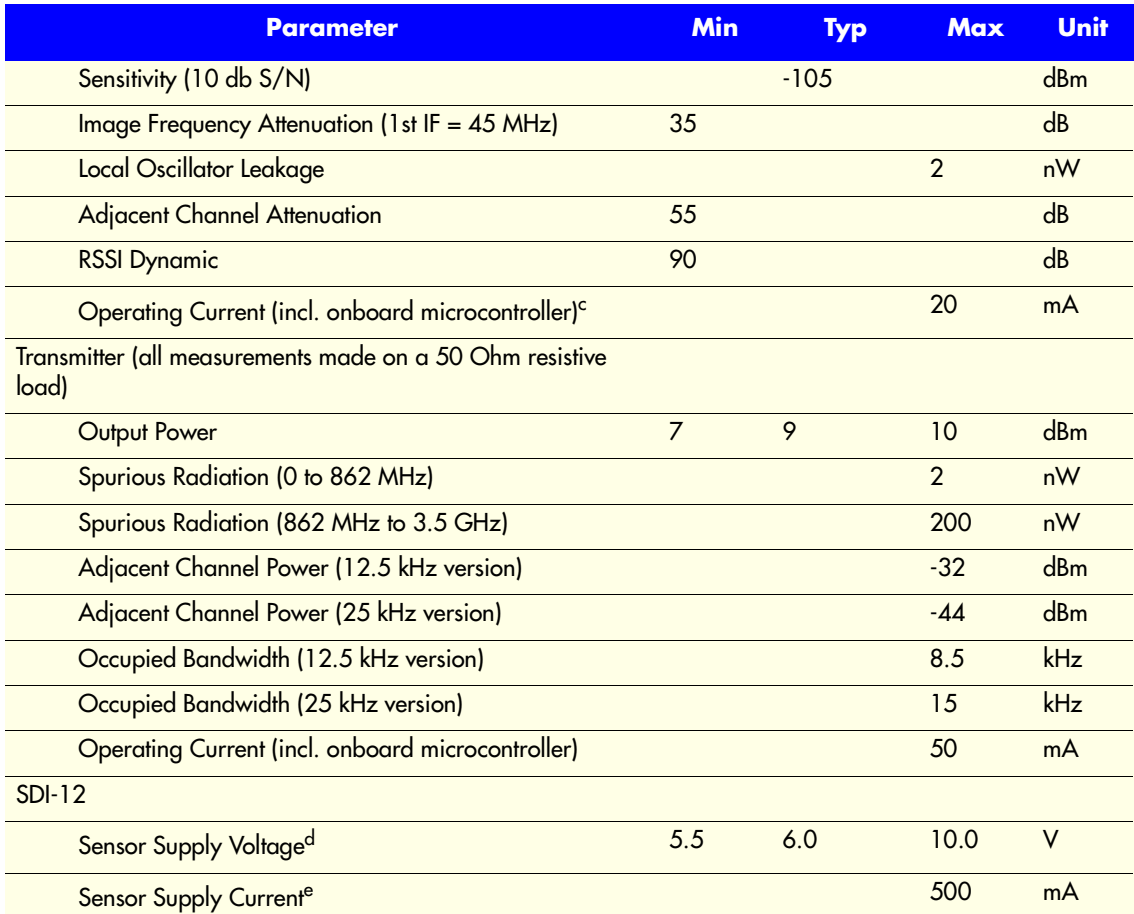

a. Data rate is content dependent.

b. This parameter represents the tuning range; the switching range may be limited in the software to a narrower space (even to the extent of a single channel).

- c. Continuous duty.
- d. This applies for sensors which are powered by the RTU's internal battery.
- e. This is the maximum peak current for all sensors on the SDI-12 bus.